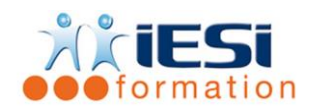

### Date de mise à jour : 03/06/2021

### **PRE-REQUIS :**

Tout public

**PRE-REQUIS :**

### Aucun

### **OBJECTIFS :**

- Maîtriser la bureautique collaborative de Google.
- Rédiger des textes avec Google documents.
- Créer des calculs et des graphiques.
- Réaliser une présentation sous forme de diaporama
- Réaliser des illustrations avec l'outil dessin.
- Créer des questionnaires, enquêtes de satisfaction.
- Stocker ses données sur Google Drive.

### **DUREE :**

5 Jours soit 35 heures

### **PROGRAMME**

MISE EN ROUTE

- Création de documents en ligne,
- Collaboration en temps réel,
- Historique des révisions,
- Outils de recherche,
- Sécurité et confidentialité
- Importation de fichiers
- Stockage de fichiers
- Conversion de documents
- Partage de dossiers (collections) et de fichiers
- Création de notifications/alertes
- Renommer et déplacer,
- Changer les droits
- Organiser sa page d'accueil et utiliser la fenêtre d'aperçu.

### DOCUMENTS TEXTE

- Créer et enregistrer un document texte Saisir,
- Corriger du texte,
- Méthode de Sélection, déplacement, ajout de polices, Tailles, attributs de caractère
- Couper, Copier, Coller
- Listes à puces Paragraphes : Alignement, retrait, espacement, interlignage
- Bordures et trames La tabulation : utilisation du menu et de la règle
- Enregistrer et partager le document texte.

**IESI**

556, Rue de la Rosière – 59710 Mérignies

 $\mathbf{B}$  : 03.20.84.00.27 / 07.68.16.45.41-  $\boxtimes$  : v.dacosta@iesi.info

**Site interne**t : www.iesi.fr

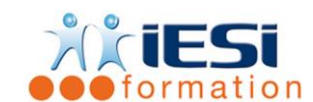

# GOOGLE DRIVE INITIATION

FEUILLES DE CALCUL

- Saisie de données
- **•** Sélections
- Déplacements
- Insertion et suppressions Les formules de calcul arithmétique
- Les recopies de formules
- Les pourcentages Les fonctions de calcul SUM, AVERAGE, COUNT, MIN, MAX Formatage du texte
- Formatage des nombres
- Formatage du tableau Mise en page pour impression, générer un PDF, enregistrer et partager sa feuille de calcul

### PRESENTATIONS

- Créer une présentation
- Ajouter, dupliquer et déplacer une diapositive
- Mise en forme du texte
- Appliquer un thème
- · Insérer un lien, une image, une vidéo
- **·** Insérer un tableau
- Insérer une forme, un dessin
- Démarrer la présentation
- Partager ensemble.

### FORMULAIRE

- Créer une enquête de satisfaction
- Ajouter un élément (questions de type texte, texte de paragraphe, choix multiples, cases à cocher, sélectionner dans une liste, échelle d'évaluation, grille)
- Ajouter entête de section et saut de page
- Choisir un thème
- Partager le formulaire
- Envoyer le formulaire par email
- Consulter et analyser les réponses dans un spreadsheet
- **·** Intégrer le formulaire
- Changer la confirmation.

#### DESSIN

- Créer un organigramme, un logigramme. L'insérer dans un document
- Créer, partager et modifier des dessins en ligne en toute simplicité.

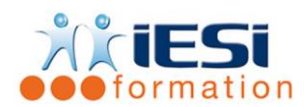

# *Toutes les notions seront vues à travers des cas pratiques avec la possibilité de les appliquer sur vos fichiers professionnels durant la dernière journée de formation.*

QCM

- QCM complété par les stagiaires
- Correction apportée en groupe

Remplissage de l'enquête de satisfaction

## **Modalités de déroulement et moyens pédagogiques :**

- Evaluation au préalable des participants
- Formation en présentiel avec un formateur expert sur site client ou dans nos locaux (mentionné sur la convention)
- Un pc par participant (si besoin maximum 6 personnes)
- Fiches techniques numérisées transmises à chaque participant